# Cheatography

## **Comandos Bash**

#### **COMANDOS BASICOS**

mkdir <nuevo folder> / mkdir <folder1/folder2/.../nuevo folder> crear folder en la ruta actual / crear folder en la ruta especificada

**cd <folder1/folder2/.../folder destino>** *cambiar de ubicación*

**cd ..** *subir un nivel referente a la ubicación actual*

**cd ~** *regresar a la ruta "home"*

cp <archivo> <archivo nuevo> copiar un archivo a archivo nuevo dentro de una ruta especificada, o no (en caso se quiera hacer en la misma *ruta)*

my <archivo <archivo nuevo> mover un archivo a archivo nuevo dentro de una ruta especificada, o no (en caso se quiera hacer en la misma *ruta). Es similar al cp pero cuando se hace mv el archivo original no se mantiene*

**rm <ruta/archivo>** *elimina un folder especificado en una ruta o un archivo*

**history** *lista los comandos utilizados durante la sesión*

**cat <archivo>** *muestra el contenido del archivo*

**head -n <archivo>** *muestra las primeras n filas de un archivo especifico*

tail -n <archivo> muestra las ultimas n filas de un archivo especifico. Se pueden usar ambos comandos (head/tail) para combinar su efecto. Por ejemplo, head -n1 < archivo | tail -n2 devuelve las ultimas n2 filas de las primeras n1 filas de un archivo

Is <ruta> devuelve el listado de elementos de la ruta especificada. Si no se especifica, devuelve el listado de la ruta actual

**man <comando>** *muestra el manual de uso del comando especificado*

grep <valor buscado> <archivo> selecciona las lineas de un archivo que tengan el valor buscado. Se pueden emplear las siguientes opciones:-v: invierte la búsqueda mostrando las lineas que no son iguales al valor. -c: muestra la cantidad de lineas que cumplen con la busqueda -n: muestra los números de línea que cumplen con la búsqueda -h: no imprime los nombres de los archivos cuando se buscan múltiples archivos -I: imprime los nombres de los archivos que contienen la búsqueda -i: para tratar las mayúsculas y minúsculas como iguales (Algebra=algebra)

<linea de comando> > <archivo> el comando "> " guarda el resultado de la ejecución de un comando a un archivo

**Comodines: \* , ?** \* \*: reemplaza todos los caracteres. Si coloca antes de una cadena reemplaza todos los caracteres desde el inicio has

## **COMANDOS SHELL**

**echo <\$variable/"cadena">** *imprime en pantalla el valor de la variable o candena que se coloca*

#<cadena> se utiliza # para colocar un comentario dentro de una shell. Al momento de la ejecución lo que este a la derecha de este caracter *se ignorará*

## **ejemplos de bucle (for, while)**

*for anio in 2018 2017 2016; do echo \$anio; done*

*for ((x=2;x<=12;x+=3)) do echo \$x done*

*x=1 while [ \$x -le 12 ]; do echo \$x ((x+=3))*

*done*

*#usando wildcards:*

*for archivo in \$files\_ventas; do echo \$archivo; done*

# **bloques if:**

*if [<validacion1>] then <bloque if 1> elif (( validacion2 )) then #se pueden usar [] o (()) <bloque if 2> else <bloque else> fi fi*

división de decimales: echo \$(echo "15/3600" | bc -I ) para realizar operaciones decimales se debe usar el comando "bc". Antes de ello, se *debe instalar la librería necesaria con la siguiente linea: sudo apt-get install bc*

\$1 \$2 .. \$n para capturar variables externas en nuestra shell, se usan "\$n" donde n es un numero entero desde 1 sucesivamente hasta n *valores necesarios para nuestra lógica.*

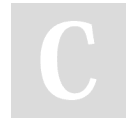

#### By **edgarchavc**

Published 5th May, 2020. Last updated 5th May, 2020. Page 1 of 2.

Sponsored by **Readable.com** Measure your website readability! <https://readable.com>

[cheatography.com/edgarchavc/](http://www.cheatography.com/edgarchavc/)